# Diyalog

Form içerisinde detay bilgiler için alt form şeklinde bir pencere açılmak istendiğinde diyalog değişkeni kullanılabilir. Diyalog tasarımı form tasarımına benzer şekilde yapılır. Açılacak olan diyaloğun genişlik ve yüksekliği ayarlanabilir.

- [Değişken Özellikleri](#page-1-0)
- [Kurulum Sihirbazı](#page-2-0)

Alt Form Oluştur/Düzenle butonuna tıklandığında diyalog tasarımı için form tasarımına benzer bir ekran açılır. Diyalog tasarımında yeni değişken yaratılabilir. Ana formda kullanılan değişkenler diyalog alt formuna eklenemez. Veya diyalog formunda kullanılan değişkenler ana formda kullanılamaz.

Form üzerinde diyaloğu açıp kapatmak için buton değişkeni kullanılabilir. Diyalog.Show() ile diyalog açılır, Diyalog.Close() ile diyalog kapatılır.

Diyalog değişkeni global bir değişken değildir. Yani designer'da form tasarımından diyalog bileşeni çıkarıldığında değişken tamamen silinir. Aynı tasarım içerisindeki başka bir formda kullanılamaz.

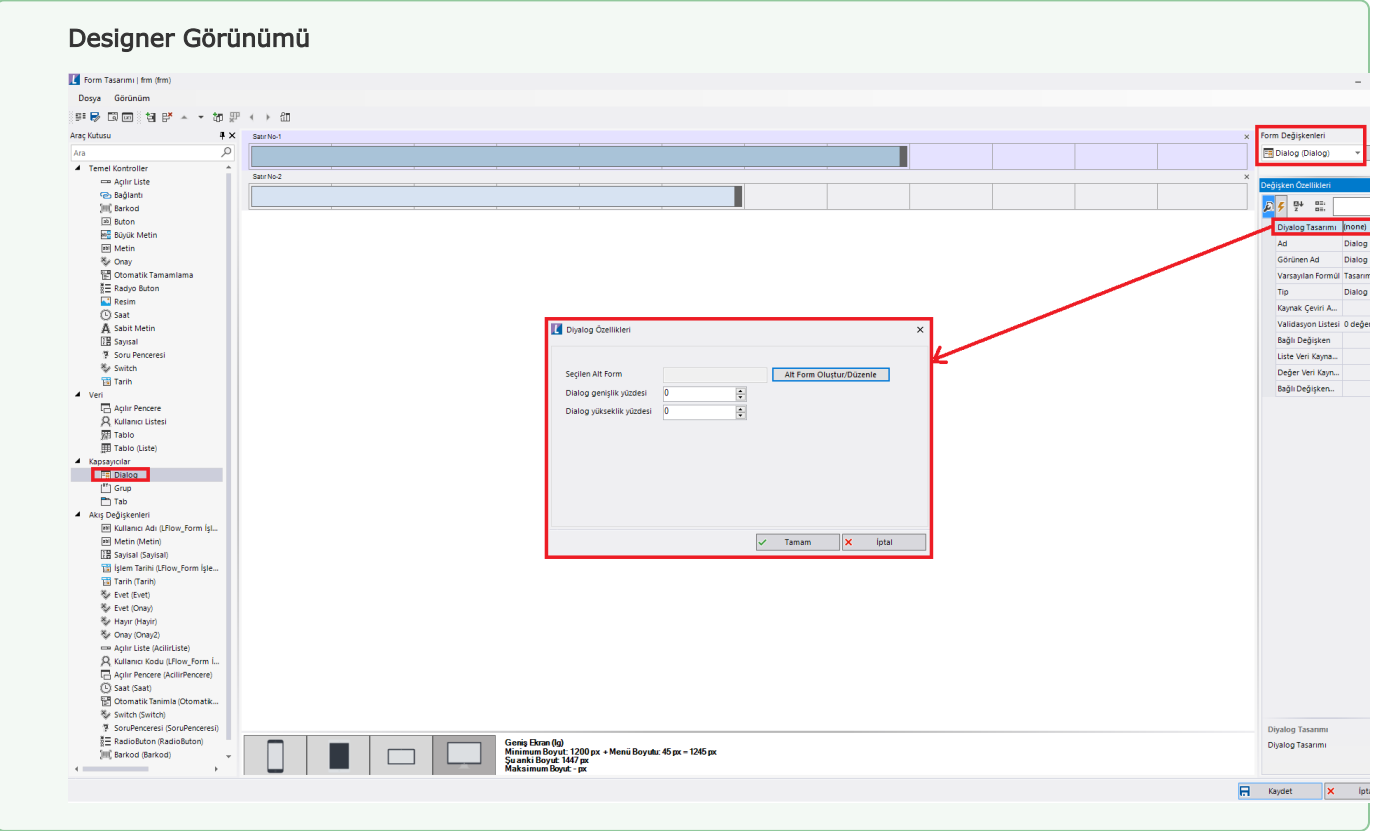

## <span id="page-1-0"></span>Değişken Özellikleri

Form tasarımı üzerinde eklendiğinde karşılaşılan ekrandır. (Form tasarlarken değişken ekleme işleminin nasıl yapıldığına dair bilgi [Form Tasarım Ekranı](http://docs.logo.com.tr/pages/viewpage.action?pageId=30002342) bölümünden edinilebilir.)

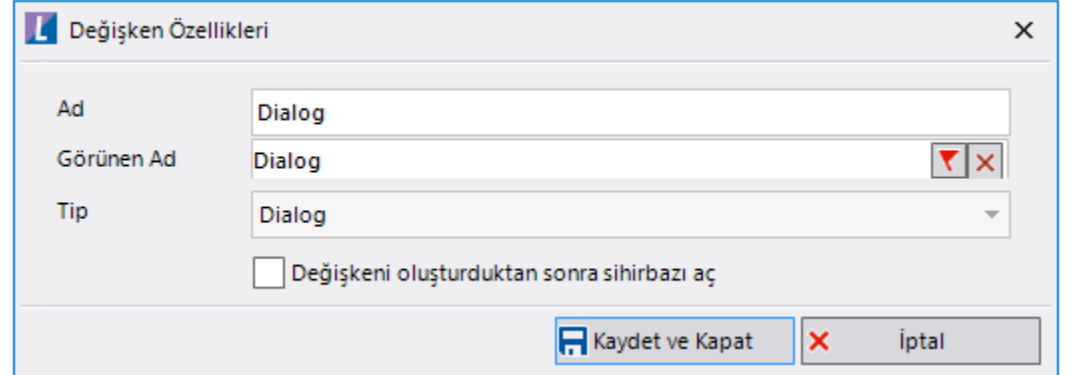

Ad: Değişkenin akıştaki tekil adıdır. Kod işlemlerinde bu bölüm kullanılır. Kullanıcılar tarafından görüntülenmemektedir.

Görünen Ad: Değişkenin görünen adıdır. Kullanıcılar ilgili akışı web veya mobil üzerinden açtıklarında bu bölümü görmektedir.

Yeni tanım sonrasında form tasarım bölümünden çift tık işlemi ile kullanıcı direk kurulum sihirbazı ekranına yönlenir. Görünen ad bilgisini de o bölümden güncelleyebilir.

Değişkeni oluşturduktan sonra sihirbazı aç: Değişken tanımı sonrasında detay özellikler belirtilecekse kurulum sihirbazına yönlenmek için kullanılır. Eğer bu bölüm işaretliyse 'Kaydet ve Kapat' işlemi sonrasında kullanıcı sihirbaza yönlendirilir.

## <span id="page-2-0"></span>Kurulum Sihirbazı

Değişkenlerin detay özelliklerinin bulunduğu bölümdür. Bu bölüme;

- Form tasarımı üzerinden değişken tanımlandıktan sonra sihirbazı açarsa,
- tanımlı değişkenlerin üzerinde çift tık işlemi yaparsa,
- tanımlı değişken üzerinde sağ tık- düzenle aksiyonu ile

#### erişebilir.

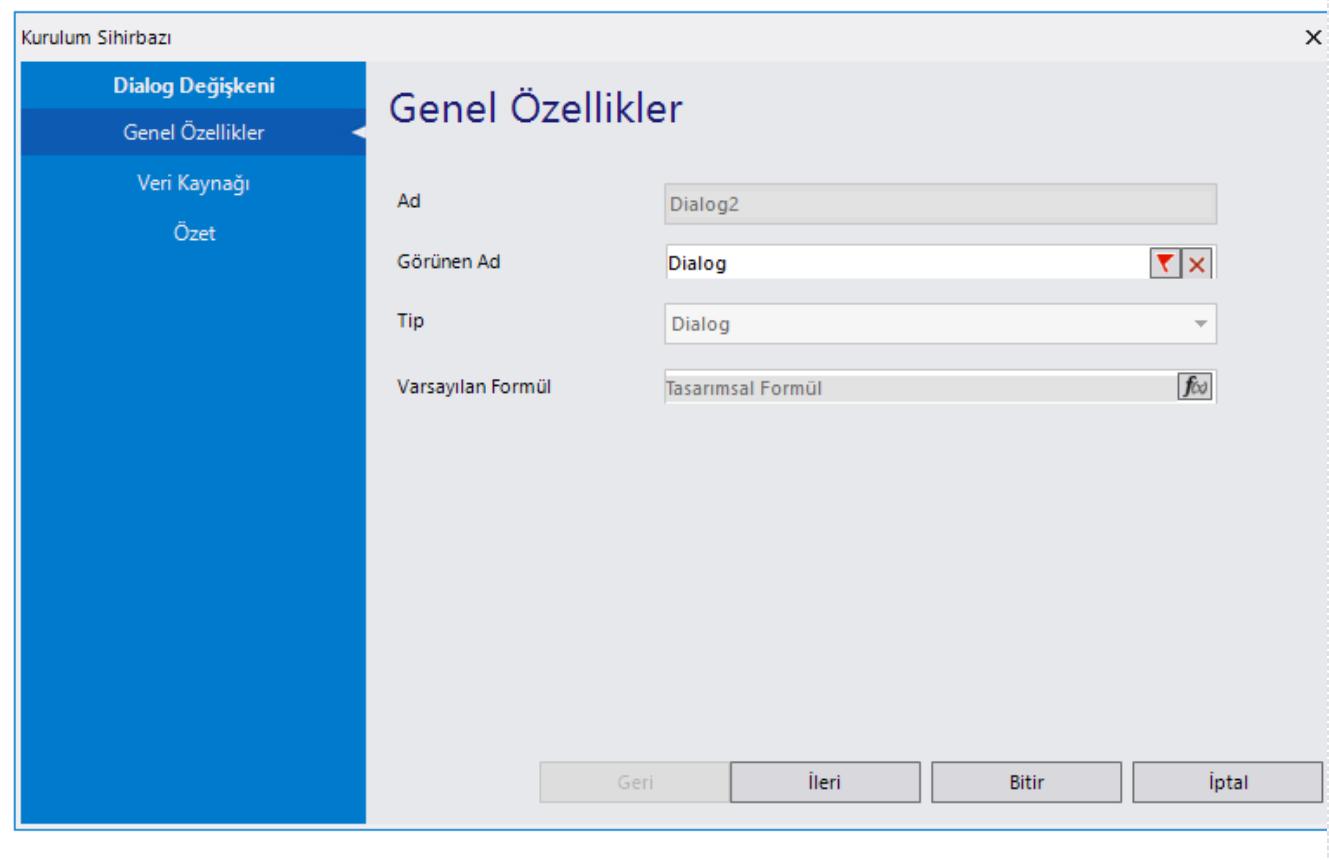

### Genel Özellikler

- Ad: Değişkenin akıştaki tekil adıdır. Kod işlemlerinde bu bölüm kullanılır. Kullanıcılar tarafından görüntülenmemektedir. Değişken ilk oluşturulduğu zaman girilir. Güncelleme işlemi yapılamaz.
- Görünen Ad: Değişkenin görünen adıdır. Kullanıcılar ilgili akışı web veya mobil üzerinden açtıklarında bu bölümü görmektedir.
- Tip: İlgili değişkenin tip bilgisidir. Değiştirilemez.
- Varsayılan Formül: Form yüklendiğinde alan içerisinde gelmesi istenilen bir değer varsa bu bölümde tanımlanabilir.

Özet: Değişkene ait tüm özelliklerin tek bir noktada listelendiği bölümdür. Kurulum sihirbazı dışında, form tasarım ekranında değişkenin üzerine gelindiğinde de Değişken Özellikleri bölümünde bu bölümdeki özellikler görüntülenmektedir. Dialog tasarımı bu bölümden yapılmaktadır.